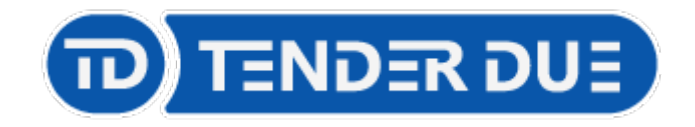

# Gestione pre-autorizzazioni Assenze / Ingressi in ritardo / Uscite anticipate su Argo DidUP

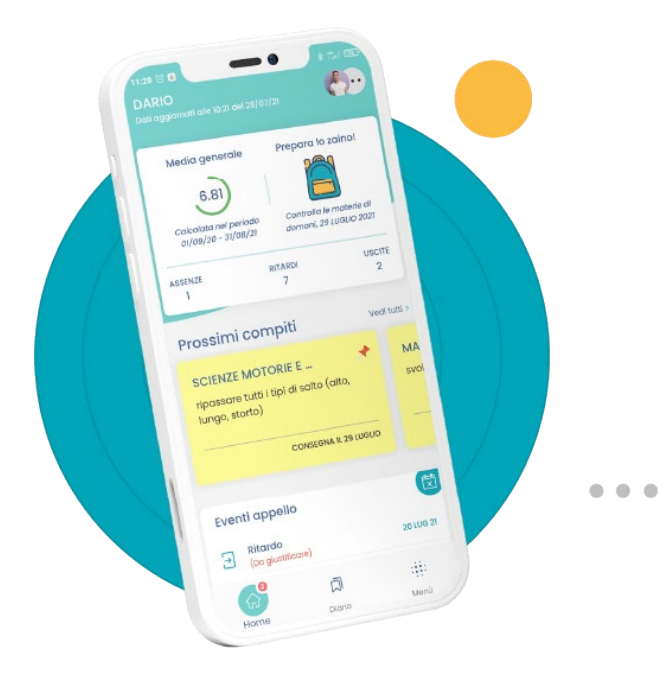

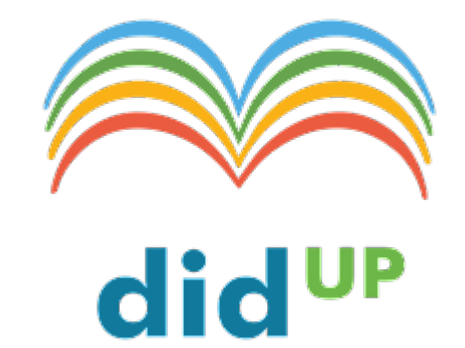

1

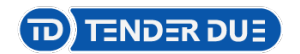

#### Abilitazione funzione

Accedere su DidUP con credenziali del Dirigente, dal menù Strumenti, Opzioni Famiglia, spuntare la voce e Salvare.

Abilita richiesta Pre-autorizzazioni per eventi appello nell'app famiglia

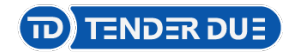

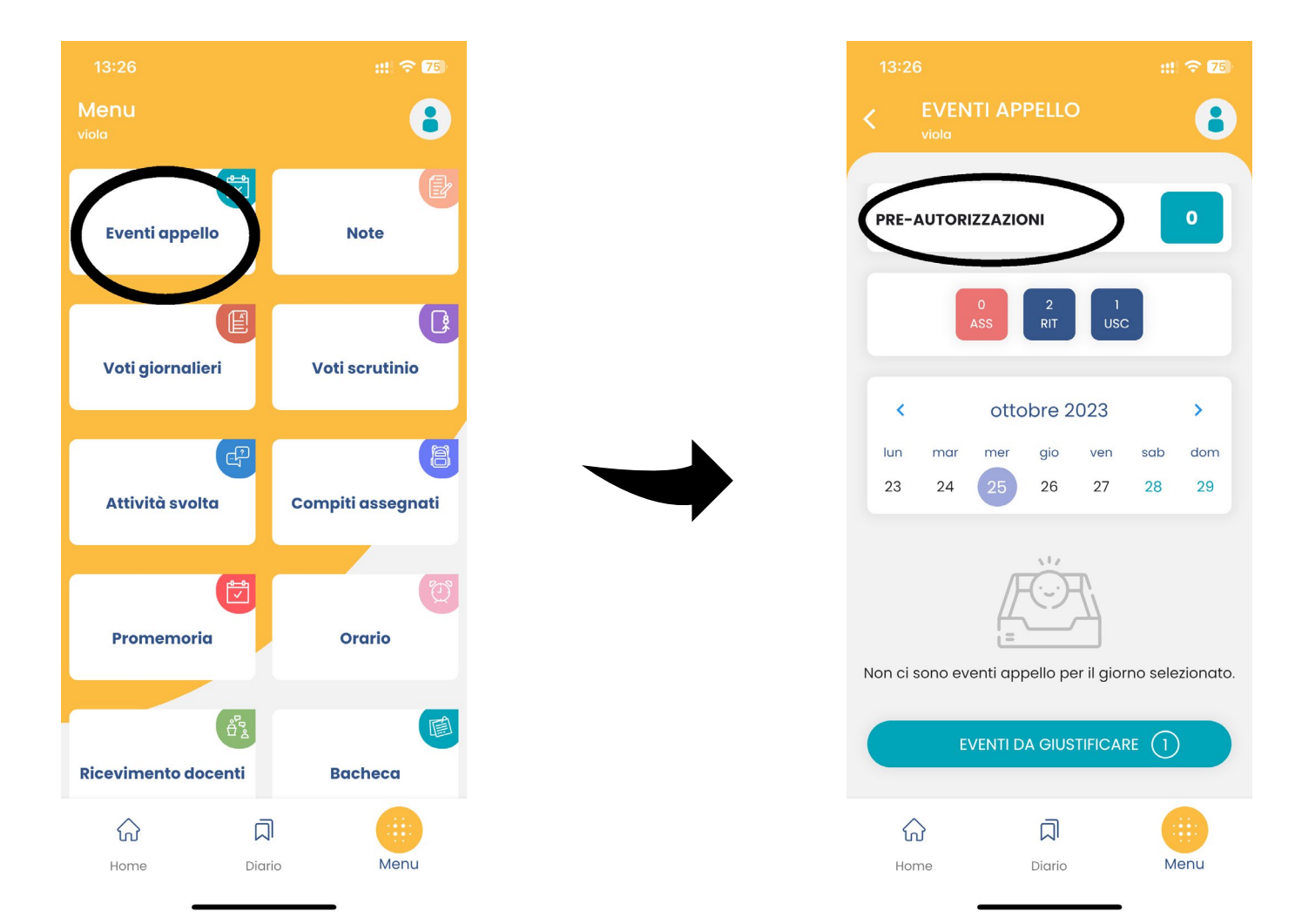

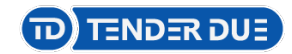

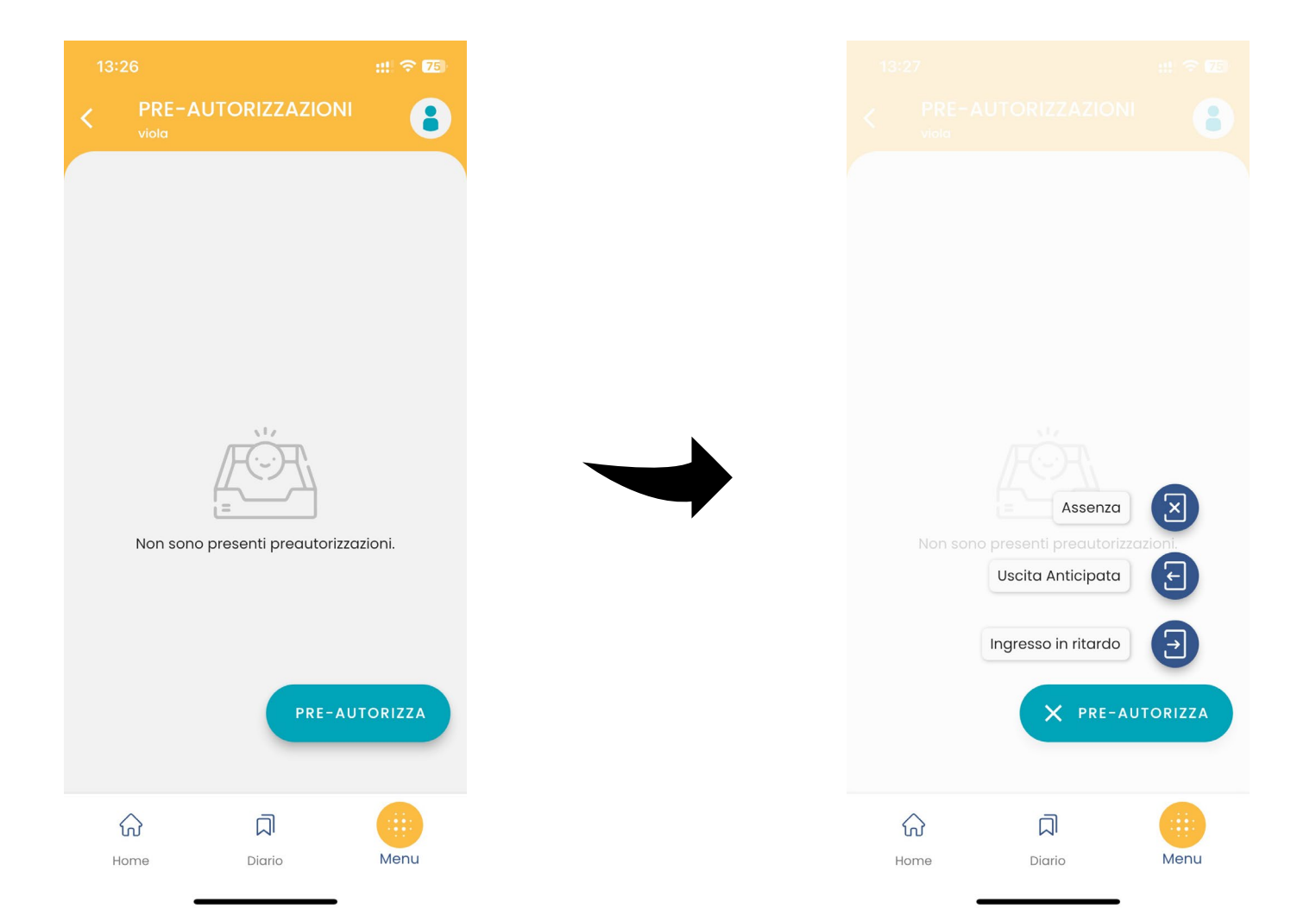

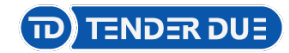

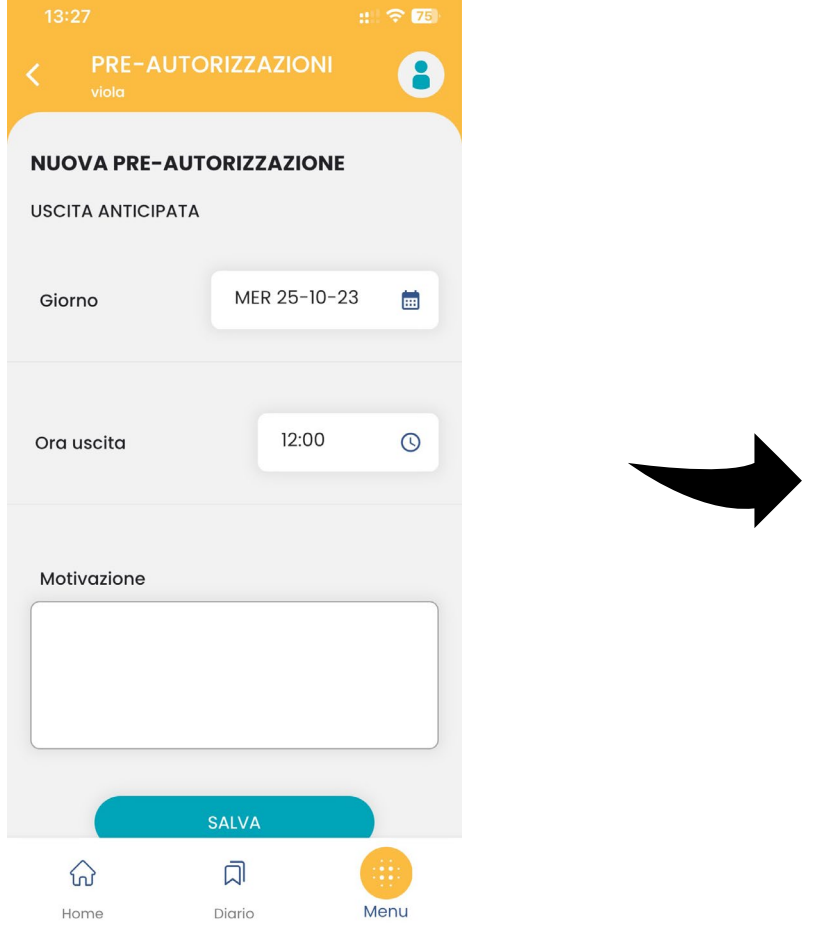

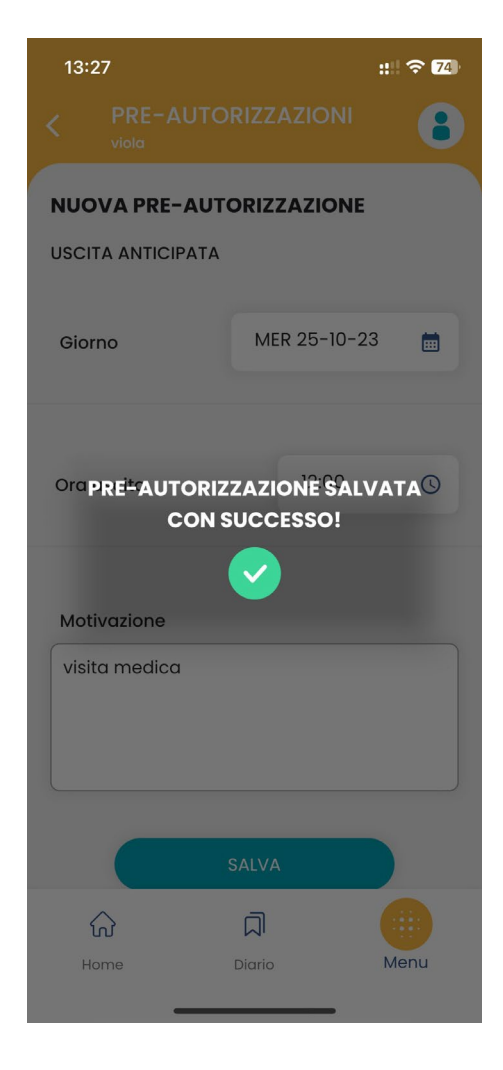

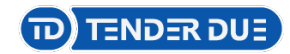

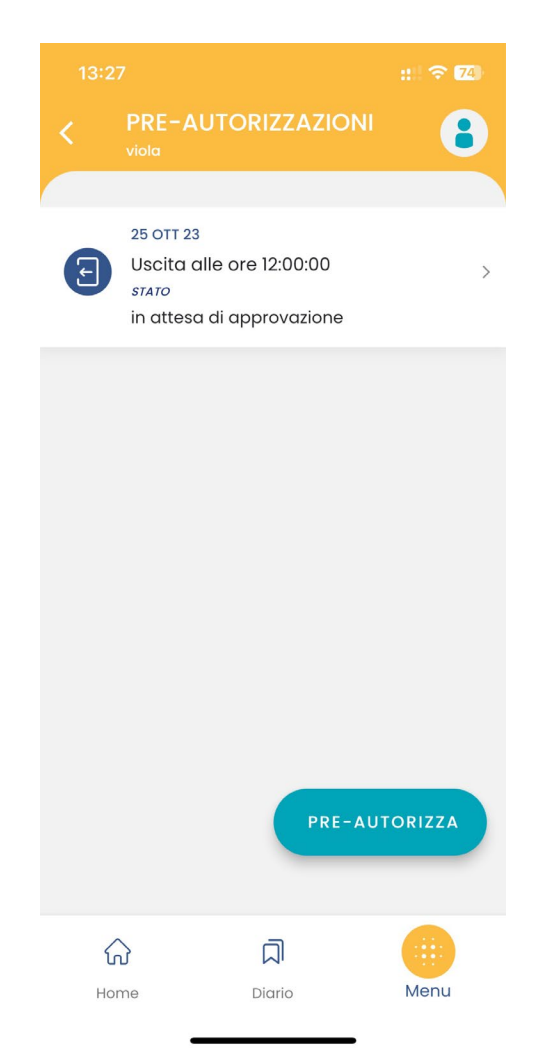

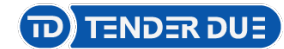

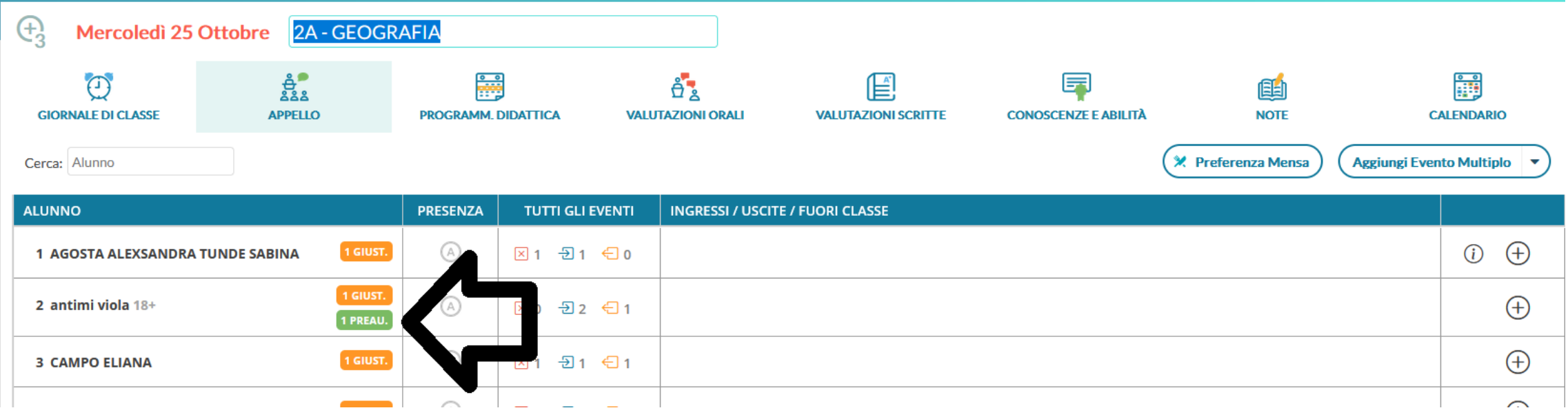

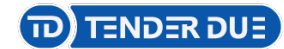

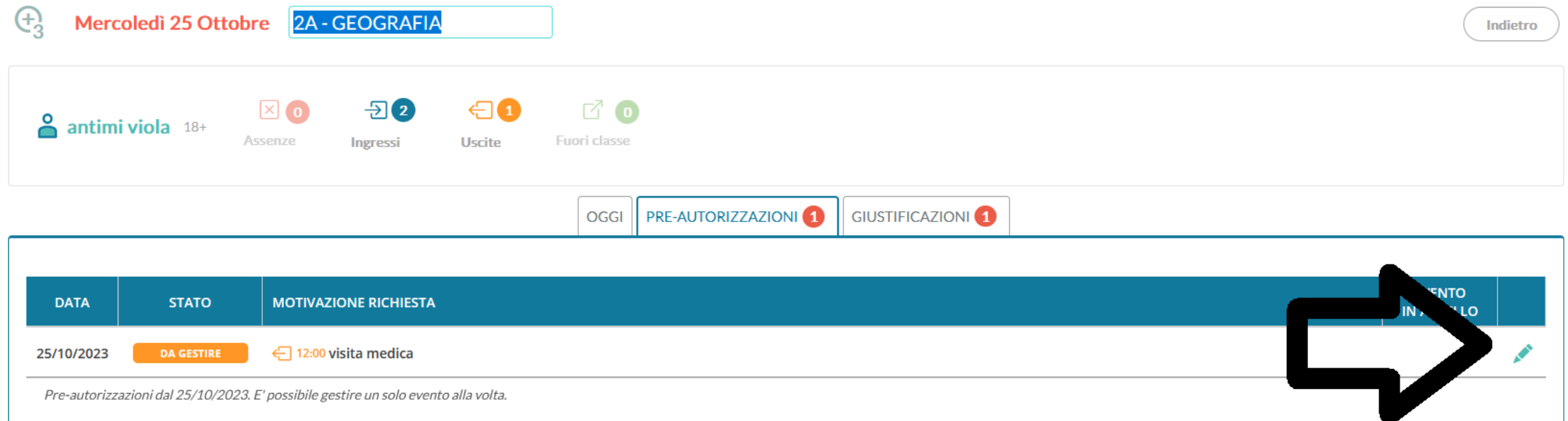

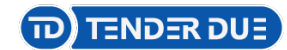

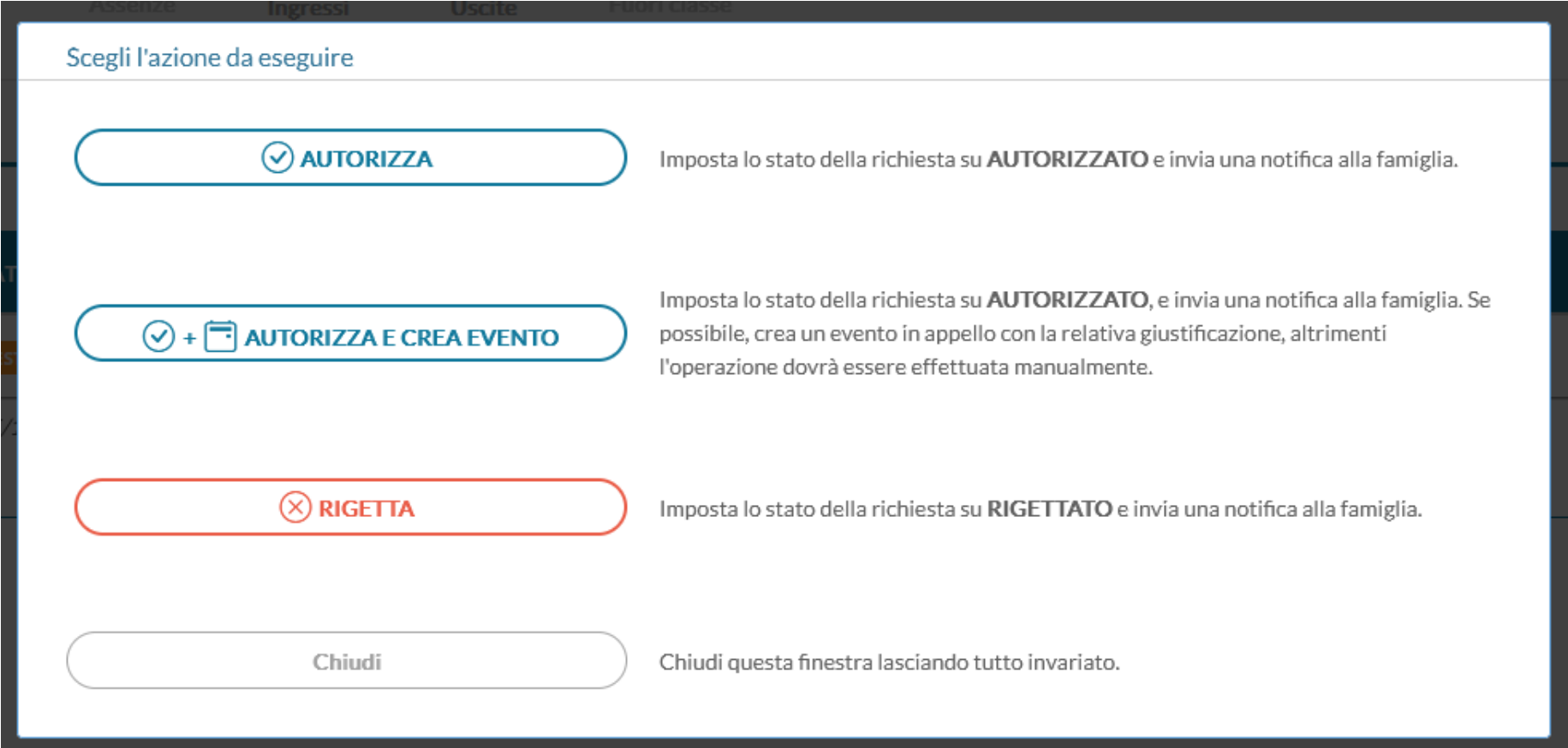

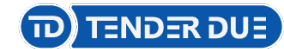

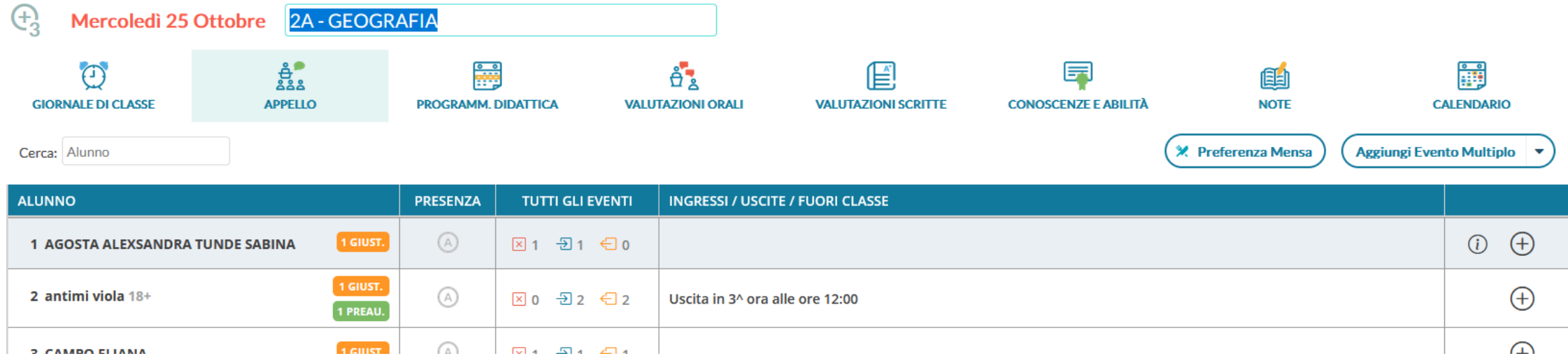

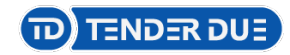

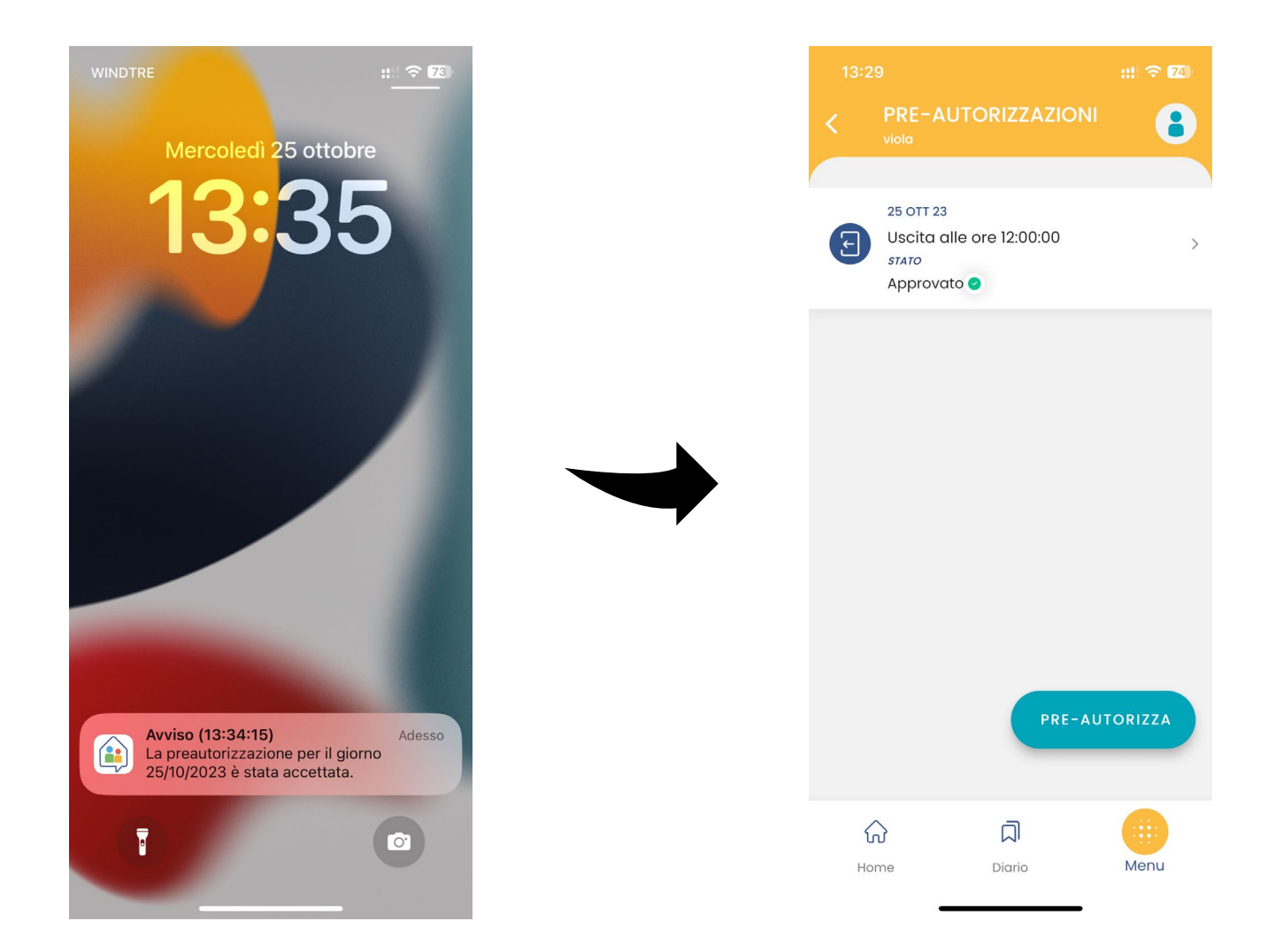